## **LDAP-Anbindung eines Adressbuches konfigurieren**

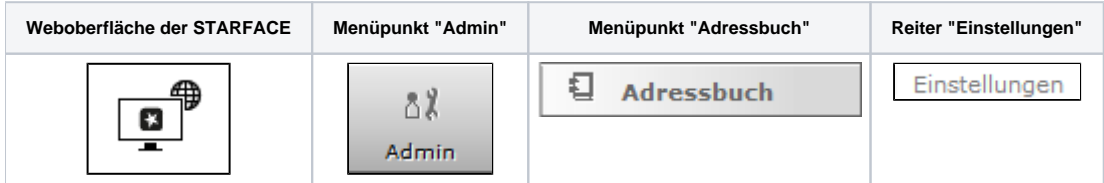

In diesem Reiter kann die Anbindung eines externen Adressbuches via LDAP an die STARFACE konfiguriert werden. Dazu muss nur der entsprechende Menüeintrag ausgewählt werden und es werden die folgenden Eckdaten benötigt:

- IP-Adresse des Servers (optional mit Portangabe im Format :Portnummer)
- $\bullet$ Benutzername
- Passwort
- Basisverzeichnis des LDAP-Server

Das genutzte Benutzerkonto muss über Leseberechtigung für den Basisordner und Schreib- und Leseberechtigung für die Verzeichnisse des Adressbuchs verfügen. LDAP verwendet syntaktisch sogenannte Distinguished Names (dn) als eindeutige Identifier. Diese setzen sich aus kommaseparierten Einheiten wie dc= (Domain Controller) oder cn= (Common Name) zusammen, die den Verzeichnispfad abbilden. Benutzername und Basisordner müssen in dieser Syntax eingegeben werden. Als Basisordner wird das Verzeichnis einer Organisationseinheit (ou=) erwartet.

## Beispiel:

Serveradresse: 192.168.1.100 oder 192.168.1.100:712 Benutzername: cn=ldapuser,cn=users,dc=domain,dc=de Passwort: xxxxxx

Basisordner: ou=adressen,dc=domain,dc=de

**Hinweis**: Bei einem AD Win Server 2012 muss der Basisordner die oberste OU der Kontakte sein (z.B. OU=Kontakte,DC=domain,DC=tld). Der ╱╲ Benutzer kann dabei in einer anderen OU liegen, muss dann aber vollqualifiziert angegeben werden (z.B. CN=Administrator,OU=Users, DC=domain, DC=tld).

In dem Drop-Down-Menü "Sicherheit" stehen die folgenden Auswahlmöglichkeiten bei der Nutzung von LDAP zur Verfügung:

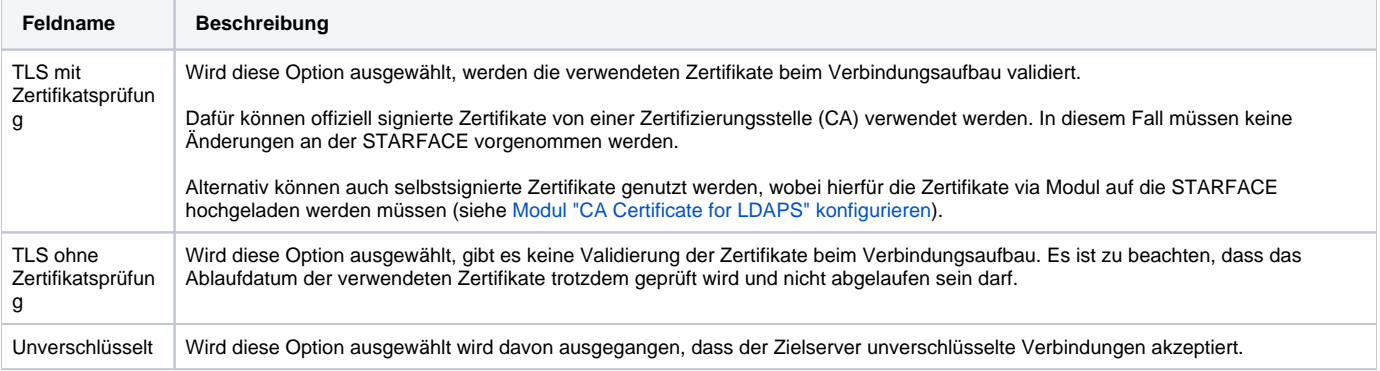

Der Zugriff via TLS ist nur über die Ports 636 und 714 möglich. Wird kein Port konfiguriert, wird bei aktivem TLS automatisch Port 636 genutzt. Bei allen anderen Portangaben erfolgt der Zugriff der STARFACE nur via StartTLS, was von MetaDirectory Systemen nicht akzeptiert wird.

**Hinweis:** Wird die Sicherheitsoption "Unverschlüsselt" ausgewählt und keine Portangabe konfiguriert, wird der Port 389 genutzt.Λ

Über die Checkbox "Suchmethode" wird ausgewählt, ob die Suche im LDAP-Adressbuch mit vielen Wildcards (Auswahl "genau") oder mit wenigen Wildcards (Auswahl "schnell") durchgeführt wird.

Über die Schaltfläche Verbindung testen kann eine konfigurierte Verbindung getestet werden. Neue Ordner können über die Schaltflächen

und **hinzugefügt werden. Sobald die LDAP-Schnittstelle genutzt wird, gibt es die folgenden Einschränkungen im Vergleich zur** Nutzung der internen STARFACE Adressbücher:

٠

Die privaten Adressbücher in der STARFACE können nicht mehr genutzt werden

Es gibt kein Adressbuch mehr, das alle Benutzer der STARFACE beinhaltet

Die Kurzwahlfunktionalität (\*6) über das Adressbuch entfällt ersatzlos

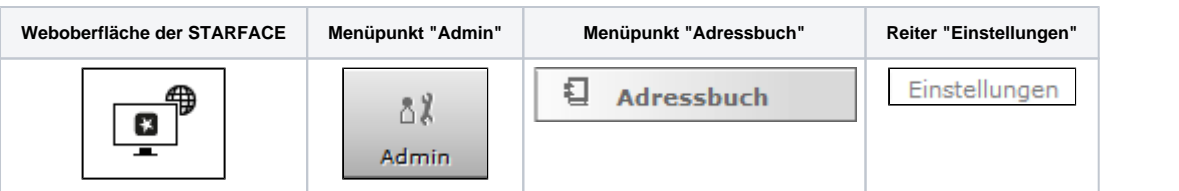

In diesem Reiter kann die Anbindung eines externen Adressbuches via LDAP an die STARFACE konfiguriert werden. Dazu muss nur der entsprechende Menüeintrag ausgewählt werden und es werden die folgenden Eckdaten benötigt:

- IP-Adresse des Servers (optional mit Portangabe im Format :Portnummer)
- Benutzername
- $\bullet$ Passwort
- Basisverzeichnis des LDAP-Server

Das genutzte Benutzerkonto muss über Leseberechtigung für den Basisordner und Schreib- und Leseberechtigung für die Verzeichnisse des Adressbuchs verfügen. LDAP verwendet syntaktisch sogenannte Distinguished Names (dn) als eindeutige Identifier. Diese setzen sich aus kommaseparierten Einheiten wie dc= (Domain Controller) oder cn= (Common Name) zusammen, die den Verzeichnispfad abbilden. Benutzername und Basisordner müssen in dieser Syntax eingegeben werden. Als Basisordner wird das Verzeichnis einer Organisationseinheit (ou=) erwartet.

Beispiel:

Δ

∕∾

Serveradresse: 192.168.1.100 oder 192.168.1.100:712 Benutzername: cn=ldapuser,cn=users,dc=domain,dc=de Passwort: xxxxxx Basisordner: ou=adressen,dc=domain,dc=de

> **Hinweis**: Bei einem AD Win Server 2012 muss der Basisordner die oberste OU der Kontakte sein (z.B. OU=Kontakte,DC=domain,DC=tld). Der Benutzer kann dabei in einer anderen OU liegen, muss dann aber vollqualifiziert angegeben werden (z.B. CN=Administrator,OU=Users, DC=domain,DC=tld).

In dem Drop-Down-Menü "Sicherheit" stehen die folgenden Auswahlmöglichkeiten bei der Nutzung von LDAP zur Verfügung:

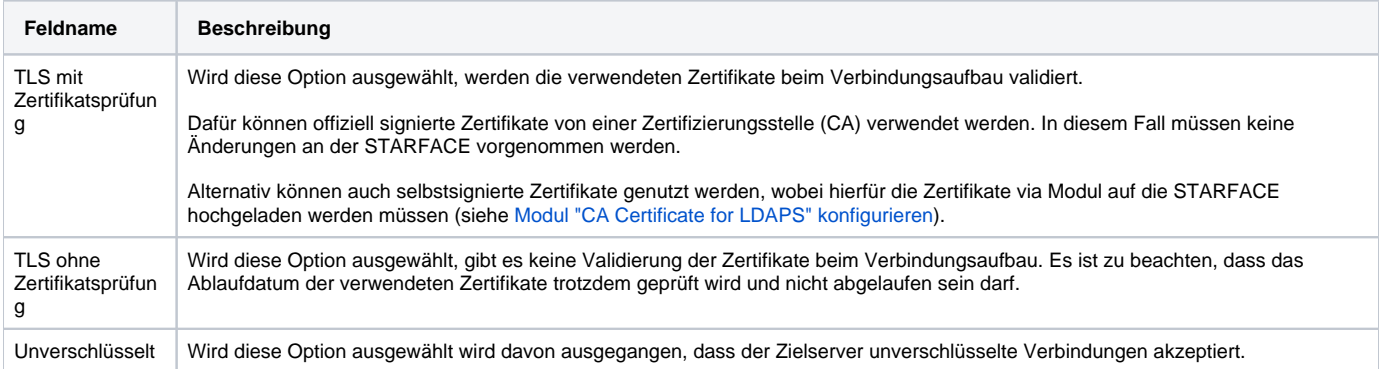

Der Zugriff via TLS ist nur über die Ports 636 und 714 möglich. Wird kein Port konfiguriert, wird bei aktivem TLS automatisch Port 636 genutzt. Bei allen anderen Portangaben erfolgt der Zugriff der STARFACE nur via StartTLS, was von MetaDirectory Systemen nicht akzeptiert wird.

**Hinweis:** Wird die Sicherheitsoption "Unverschlüsselt" ausgewählt und keine Portangabe konfiguriert, wird der Port 389 genutzt.

Über die Checkbox "Suchmethode" wird ausgewählt, ob die Suche im LDAP-Adressbuch mit vielen Wildcards (Auswahl "genau") oder mit wenigen Wildcards (Auswahl "schnell") durchgeführt wird.

Über die Schaltfläche kann eine konfigurierte Verbindung getestet werden. Neue Ordner können über die Schaltflächen

und **hinzugefügt werden. Sobald die LDAP-Schnittstelle genutzt wird, gibt es die folgenden Einschränkungen im Vergleich zur** Nutzung der internen STARFACE Adressbücher:

Die privaten Adressbücher in der STARFACE können nicht mehr genutzt werden

- Es gibt kein Adressbuch mehr, das alle Benutzer der STARFACE beinhaltet
- $\bullet$ Die Kurzwahlfunktionalität (\*6) über das Adressbuch entfällt ersatzlos

**Weboberfläche der STARFACE Menüpunkt "Admin" Menüpunkt "Adressbuch" Reiter "Einstellungen"**

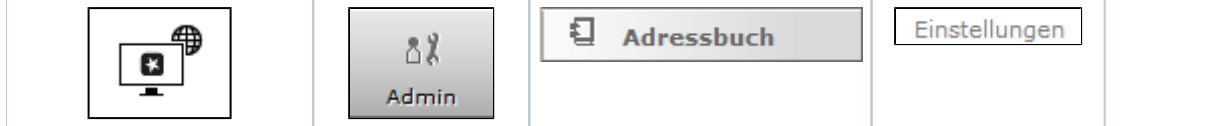

In diesem Reiter kann die Anbindung eines externen Adressbuches via LDAP an die STARFACE konfiguriert werden. Dazu muss nur der entsprechende Menüeintrag ausgewählt werden und es werden die folgenden Eckdaten benötigt:

- IP-Adresse des Servers (optional mit Portangabe im Format :Portnummer)
- Benutzername
- Passwort
- $\bullet$ Basisverzeichnis des LDAP-Server

Das genutzte Benutzerkonto muss über Leseberechtigung für den Basisordner und Schreib- und Leseberechtigung für die Verzeichnisse des Adressbuchs verfügen. LDAP verwendet syntaktisch sogenannte Distinguished Names (dn) als eindeutige Identifier. Diese setzen sich aus kommaseparierten Einheiten wie dc= (Domain Controller) oder cn= (Common Name) zusammen, die den Verzeichnispfad abbilden. Benutzername und Basisordner müssen in dieser Syntax eingegeben werden. Als Basisordner wird das Verzeichnis einer Organisationseinheit (ou=) erwartet.

Beispiel:

Λ

Serveradresse: 192.168.1.100 oder 192.168.1.100:712 Benutzername: cn=ldapuser,cn=users,dc=domain,dc=de Passwort: xxxxxx Basisordner: ou=adressen,dc=domain,dc=de

**Hinweis**: Bei einem AD Win Server 2012 muss der Basisordner die oberste OU der Kontakte sein (z.B. OU=Kontakte,DC=domain,DC=tld). Der Λ Benutzer kann dabei in einer anderen OU liegen, muss dann aber vollqualifiziert angegeben werden (z.B. CN=Administrator,OU=Users, DC=domain, DC=tld).

In dem Drop-Down-Menü "Sicherheit" stehen die folgenden Auswahlmöglichkeiten bei der Nutzung von LDAP zur Verfügung:

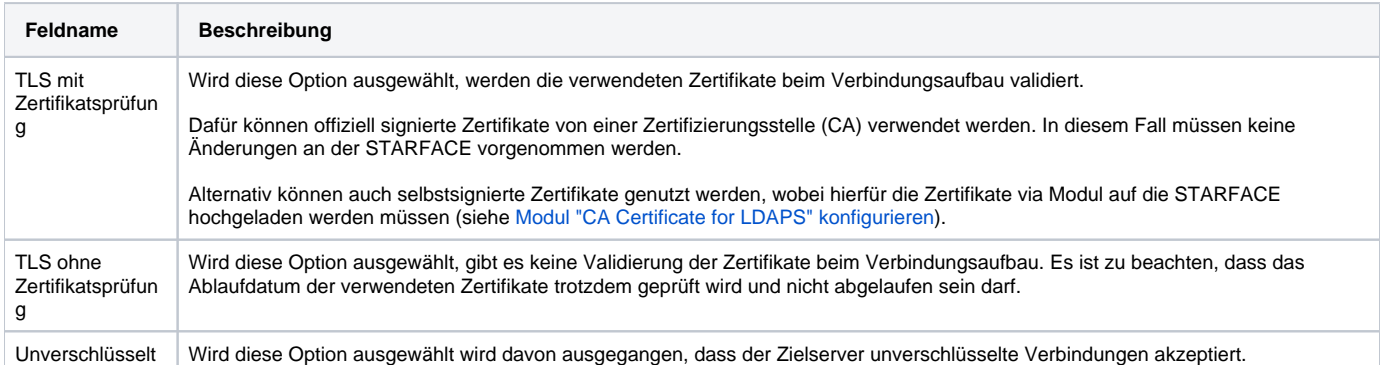

Der Zugriff via TLS ist nur über die Ports 636 und 714 möglich. Wird kein Port konfiguriert, wird bei aktivem TLS automatisch Port 636 genutzt. Bei allen anderen Portangaben erfolgt der Zugriff der STARFACE nur via StartTLS, was von MetaDirectory Systemen nicht akzeptiert wird.

**Hinweis:** Wird die Sicherheitsoption "Unverschlüsselt" ausgewählt und keine Portangabe konfiguriert, wird der Port 389 genutzt.

Über die Checkbox "Suchmethode" wird ausgewählt, ob die Suche im LDAP-Adressbuch mit vielen Wildcards (Auswahl "genau") oder mit wenigen Wildcards (Auswahl "schnell") durchgeführt wird.

Über die Schaltfläche kann eine konfigurierte Verbindung getestet werden. Neue Ordner können über die Schaltflächen

und **+ Neuer Ordner** hinzugefügt werden. Sobald die LDAP-Schnittstelle genutzt wird, gibt es die folgenden Einschränkungen im Vergleich zur Nutzung der internen STARFACE Adressbücher:

- Die privaten Adressbücher in der STARFACE können nicht mehr genutzt werden
- Es gibt kein Adressbuch mehr, das alle Benutzer der STARFACE beinhaltet
- Die Kurzwahlfunktionalität (\*6) über das Adressbuch entfällt ersatzlos

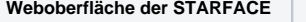

**Menüpunkt "Admin"** | Menüpunkt "Adressbuch" | Reiter "Einstellungen"

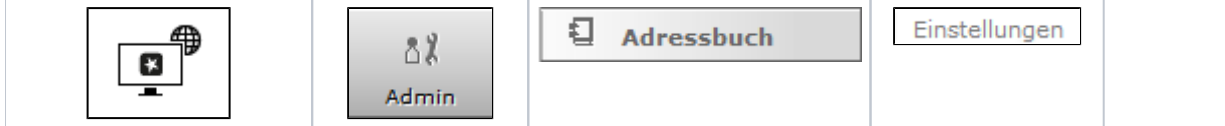

In diesem Reiter kann die Anbindung eines externen Adressbuches via LDAP an die STARFACE konfiguriert werden. Dazu muss nur der entsprechende Menüeintrag ausgewählt werden und es werden die folgenden Eckdaten benötigt:

- IP-Adresse des Servers (optional mit Portangabe im Format :Portnummer)
- Benutzername
- Passwort
- $\bullet$ Basisverzeichnis des LDAP-Server

Das genutzte Benutzerkonto muss über Leseberechtigung für den Basisordner und Schreib- und Leseberechtigung für die Verzeichnisse des Adressbuchs verfügen. LDAP verwendet syntaktisch sogenannte Distinguished Names (dn) als eindeutige Identifier. Diese setzen sich aus kommaseparierten Einheiten wie dc= (Domain Controller) oder cn= (Common Name) zusammen, die den Verzeichnispfad abbilden. Benutzername und Basisordner müssen in dieser Syntax eingegeben werden. Als Basisordner wird das Verzeichnis einer Organisationseinheit (ou=) erwartet.

Beispiel:

Serveradresse: 192.168.1.100 oder 192.168.1.100:712 Benutzername: cn=ldapuser,cn=users,dc=domain,dc=de Passwort: xxxxxx Basisordner: ou=adressen,dc=domain,dc=de

**Hinweis**: Bei einem AD Win Server 2012 muss der Basisordner die oberste OU der Kontakte sein (z.B. OU=Kontakte,DC=domain,DC=tld). Der Λ Benutzer kann dabei in einer anderen OU liegen, muss dann aber vollqualifiziert angegeben werden (z.B. CN=Administrator,OU=Users, DC=domain, DC=tld).

In dem Drop-Down-Menü "Sicherheit" stehen die folgenden Auswahlmöglichkeiten bei der Nutzung von LDAP zur Verfügung:

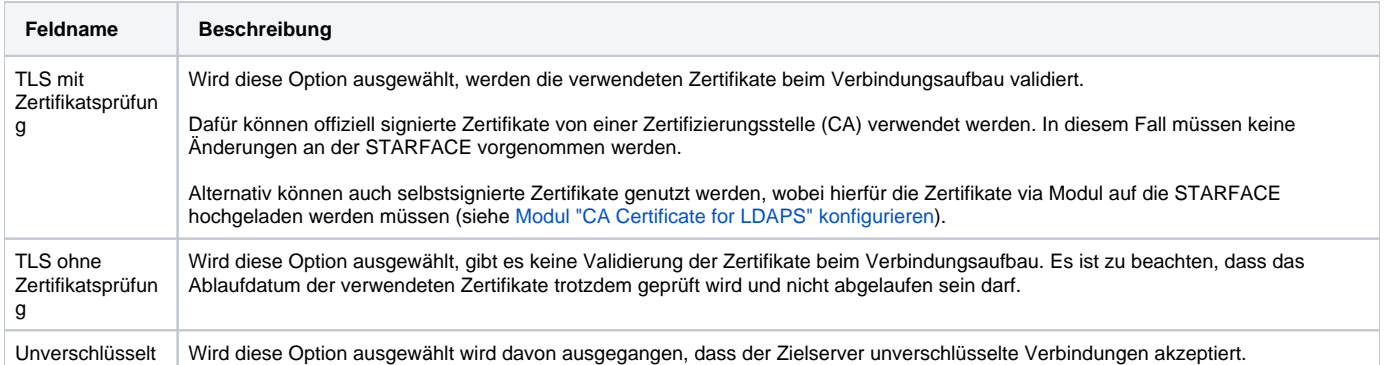

Der Zugriff via TLS ist nur über die Ports 636 und 714 möglich. Wird kein Port konfiguriert, wird bei aktivem TLS automatisch Port 636 genutzt. Bei allen anderen Portangaben erfolgt der Zugriff der STARFACE nur via StartTLS, was von MetaDirectory Systemen nicht akzeptiert wird.

**Hinweis:** Wird die Sicherheitsoption "Unverschlüsselt" ausgewählt und keine Portangabe konfiguriert, wird der Port 389 genutzt.

Über die Checkbox "Suchmethode" wird ausgewählt, ob die Suche im LDAP-Adressbuch mit vielen Wildcards (Auswahl "genau") oder mit wenigen Wildcards (Auswahl "schnell") durchgeführt wird.

Über die Schaltfläche kann eine konfigurierte Verbindung getestet werden. Neue Ordner können über die Schaltflächen

und **+ Neuer Ordner** hinzugefügt werden. Sobald die LDAP-Schnittstelle genutzt wird, gibt es die folgenden Einschränkungen im Vergleich zur Nutzung der internen STARFACE Adressbücher:

- Die privaten Adressbücher in der STARFACE können nicht mehr genutzt werden
- Es gibt kein Adressbuch mehr, das alle Benutzer der STARFACE beinhaltet
- Die Kurzwahlfunktionalität (\*6) über das Adressbuch entfällt ersatzlos

Die Dokumentation für die abgekündigten Versionen der STARFACE finden sich in unserem Archiv:

[Link zum Archiv](https://knowledge.starface.de/x/UAIIC)

Λ